# **AllSolutions release notes, winter 2024 (versie 24.0.01)**

# Algemeen

#### Diverse performanceverbeteringen doorgevoerd

In deze versie zijn een aantal aanpassingen doorgevoerd ter verbetering van de performance. Zo wordt het laden van onderdelen op de **startpagina** en onder een **overzicht** van een record voortaan gequeued. Dit betekent dat default 3 onderdelen tegelijk worden geladen. Zodra dit uitgevoerd is, worden de volgende 3 onderdelen geladen.

Daarnaast is op de achtergrond in de software de uitvoering van **formules** in weergaven en rapportages verbeterd.

# Basis

## Systeemontwikkeling

#### Engelse vertaling 'goedkeuren/fiatteren' aangepast

AllSolutions wordt standaard uitgeleverd met Nederlands en Engels als systeemtaal. Via de functies **Talen** (MTALEN), **Vertalingen** (MVERTL) of **Vertaalde Helpteksten** (MVERTH) kun je eventueel een vertaling aanpassen of een vertaling voor een andere taal toevoegen

In deze versie is de Engelse vertaling van goedkeuren/fiatteren verbeterd. Dit is op alle locaties aangepast naar **Authorise**.

#### Applicatie integratie

#### Foutmeldingen REST API automatisch gelogd

Vanaf deze versie worden fouten die in eventueel in koppelingen via de REST API kunnen ontstaan, automatisch gelogd in de functie **Interfaces** (MINTFA). Via de shortcut **Mutaties/foutlogging** kun je deze raadplegen en via de shortcuts verder inzoomen op de **Berichtinhoud** en de **Foutberichten**.

Daarbij is het nu ook mogelijk om een alert in te richten waarmee je automatisch erop wordt gesignaleerd dat er foutmeldingen zijn ontstaan. Hiervoor is de alert **Foutieve exportmutaties** (ai020) beschikbaar.

Met deze uitbreiding kun je zelf actief monitoren of een REST API-koppeling goed blijft werken. En op basis van de uitgebreidere informatie kun je dan ook gelijk zelf actie ondernemen om eventuele problemen te verhelpen. Eventueel kan een consultant hierbij ondersteunen.

Volgens de **[Gebruiksvoorwaarden REST API](https://www.allsolutions.nl/support/kennisbank/gebruiksvoorwaarden-rest-api)** wordt ondersteuning bij het inrichten van of oplossen van problemen met de REST API geleverd in de vorm van betaalde consultancy. Wanneer je hiervan gebruikt wilt maken, kun je contact met je projectmanager opnemen.

#### Uitvoer

#### Beter overzicht gebruik uitvoerbestemmingen/printers

In de functie **Uitvoerbestemmingen** (MPRINT) is een filter en veld **Actief** toegevoegd. Oude printers en uitvoerbestemmingen die niet meer in gebruik zijn, kun je vanaf deze versie op 'niet actief' zetten. Zo heb je voortaan een actueel overzicht van de printers en andere uitvoerbestemmingen die in gebruik zijn.

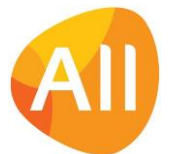

# **Website**

#### Online iDEAL-betalingen (ICEPAY): bank 'Nationale Nederlanden' toegevoegd

AllSolutions biedt al langere tijd de mogelijkheid om elektronische facturen en webwinkel-bestellingen op een eenvoudige manier online te betalen. De betalingen worden afgehandeld door **ICEPAY**, een Payment Service Provider die online betalingen verzorgt voor derden. De accountgegevens van ICEPAY en de gebruikte betaalwijzen registreer je in de functie **Websites** (MWPSTS).

In deze versie is bij de online betalingen via iDEAL de bank **Nationale Nederlanden** aan de beschikbare banken toegevoegd.

# Document Management

#### Nieuwe manier voor genereren documenten (o.b.v. AUTO-sjablonen) beschikbaar

In deze versie komt alvast een technische verbetering mee voor het genereren van documenten op basis van **AUTOsjablonen** (MFORMA). Dit is van toepassing voor alle report- en printfuncties waarvoor er een **Formulier** (MFORMC) in het systeem aanwezig is en zal het genereren van de documenten gaan verbeteren.

Welke methode voor het genereren van documenten wordt gebruikt, wordt aangestuurd vanuit de **Parameters AllSolutions** (MZZPAR) met het veld **Gewenste document generator** (in het onderdeel *Genereren (externe) documenten*). (Deze instelling kan alleen door gebruiker 'allsol' gewijzigd worden.)

Bij de upgrade wordt dit veld in de **acceptatieomgeving** naar **Aspose** gezet, zodat alle klanten hiermee kunnen gaan testen, alvast ter voorbereiding op de latere ingebruikname. Bij de upgrade van de **productieomgeving** wordt deze instelling dus **NIET naar Aspose** overgezet, maar blijft deze voorlopig nog op Microsoft Word staan.

De overgang naar de nieuwe techniek in de productieomgeving gaat dit voorjaar gefaseerd uitgevoerd worden, in overleg met jou als klant. Binnenkort ontvang je meer informatie over dit onderwerp.

# **HRM**

#### Nieuw! AllSolutions introduceert totaaloplossing voor HRM met nieuwe HRM+ module

Op 6 juli 2023 heeft het AllSolutions webinar over HRM plaatsgevonden. In lijn met de daarin gepresenteerde oplossingen introduceren we een nieuwe module in AllSolutions: HRM+. Deze module biedt een aantal extra opties waarmee je je totale HRM-proces in AllSolutions kunt uitvoeren, inclusief de salarisadministratie via de koppeling met Nmbrs®.

Wil je gebruik gaan maken van de HRM+ module? Neem dan contact op met je accountmanager. Houd er rekening mee dat er aan het gebruik van de HRM+ module kosten verbonden zijn. Het webinar '**HRM, je kunt er niet omheen. Integraal werken met AllSolutions.'** kun j[e via deze link](https://youtu.be/oWlrZa6HL7Y?si=tUGW0oldjwd_QAB2) terugzien.

## Verlofaanvragen

#### Controle op overschrijding budget bij verlofaanvraag toegevoegd (HRM+)

Binnen de HRM+ module is in de functie **Activiteiten** (MAKTIV) voor **afwezigheidsactiviteiten** het veld **Controleren op budgetoverschrijding** toegevoegd. Als je dit veld activeert, controleert het systeem al bij de invoer van een verlofaanvraag of er nog voldoende verlofbudget aanwezig is. En kunnen medewerkers dit verlofbudget niet overschrijden. Zo kun je voorkomen dat een onterechte verlofaanvraag alsnog het proces in gaat. En zo kun je ook gemakkelijk door het systeem laten controleren hoeveel ouderschapsverlof of zwangerschapsverlof een medewerker mag opnemen.

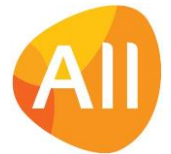

#### Verlofvoorwaarden tonen bij verlofaanvragen (HRM+)

Voor het aanvragen van specifieke soorten verlof - zoals bijvoorbeeld voor een studie, een huwelijk of een overlijden zijn vaak bepaalde voorwaarden van toepassing, al dan niet volgens de arbeidsvoorwaarden en/of de afgesproken CAO. Vanaf deze versie kun je bij gebruik van de HRM+ module deze voorwaarden ter informatie opnemen in de bijbehorende afwezigheidsactiviteiten. Hiervoor is in de functie **Activiteiten** (MAKTIV) bij de activiteiten van het type 'afwezig' het veld **Instructie bij verlofaanvraag** toegevoegd.

Bij het aanmaken van een **verlofaanvraag** (MVRLAV) wordt de bijbehorende tekst overgenomen in de verlofaanvraag. Zo kan een medewerker direct zien welke voorwaarden voor het gevraagde type verlof toepassing zijn. En welke aanvullende acties eventueel ook daarbij van hem verwacht worden.

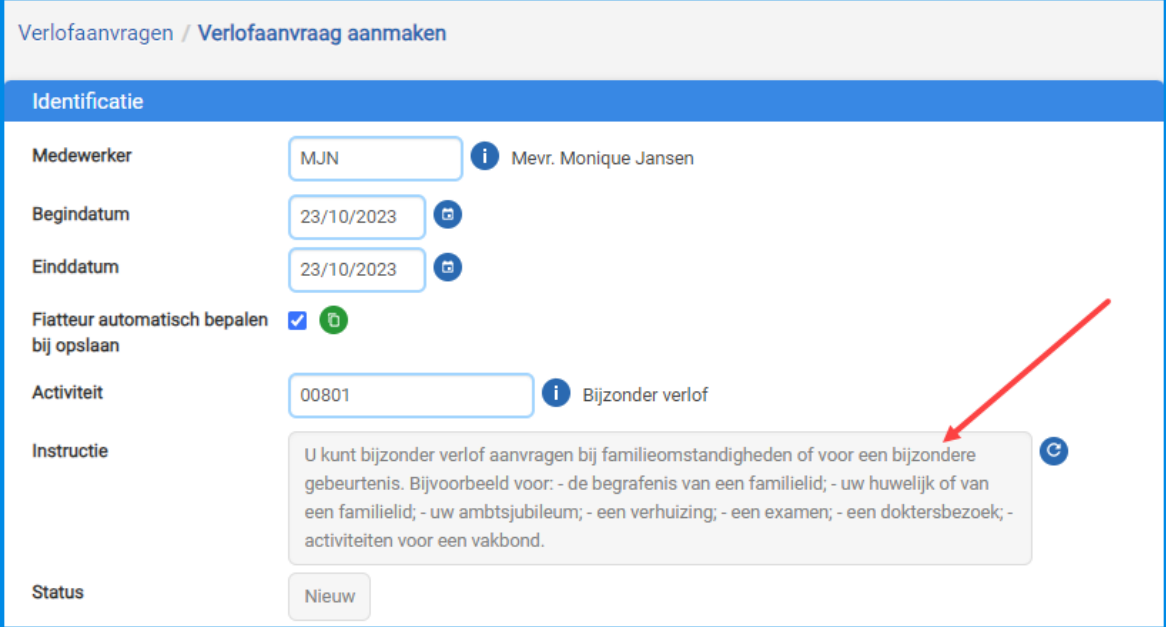

#### Automatisch workflow aanmaken bij goedkeuren verlofaanvraag (HRM+)

Wanneer een medewerker zwangerschaps- of ouderschapsverlof aanvraagt, zijn er naast de registratie van het verlof vaak ook andere acties die uitgevoerd moeten worden. Denk bijvoorbeeld aan het inregelen van vervangers in het systeem, het aanvragen van een vergoeding bij het UWV of het maken van een officiële bevestigingsbrief van het verlof voor de medewerker. Binnen de HRM+ module kun je voor het goedkeuren van het verlof snel en gemakkelijk automatisch een workflow van start laten gaan in AllSolutions.

In de functie **Acties** (MAKTIE) definieer je allereerst de gewenste workflow in de vorm van een actie met bijbehorende vervolgacties en de gewenste triggerdata. Daarna kun je in de functie **Activiteiten** (MAKTIV) bij **afwezigheidsactiviteiten**  de velden **Actie** en **Uitvoerder** invullen. (Naar keuze kun je de acties in de workflow ook benoemen in het nieuwe veld **Instructie bij verlofaanvraag**. Zie het artikel hierboven.)

Bij het **goedkeuren** van de **verlofaanvraag** (MFIVRL) zal het systeem automatisch deze actie en eventuele bijbehorende vervolgacties automatisch aanmaken. Met andere woorden, de bijbehorende workflow gaat dus van start zodra een verlofaanvraag is goedgekeurd.

## Ziekmeldingen

#### Nieuw! Ziekmelding/zwangerschapsverlof in weekstaat medewerker opnemen (HRM+)

Vanaf deze versie kun je bij gebruik van de HRM+ module een ziekmelding als urenregel in de weekstaat van de medewerker laten opnemen. Hiervoor is in de functie **Ziekmeldingen** (MZKTML) het veld **Activiteitscode** toegevoegd. Hier vul je de activiteitscode voor de ziekmelding in.

En deze optie kun je bijvoorbeeld ook gebruiken om de uren voor zwangerschapsverlof automatisch in de weekstaten te laten opnemen. Hiervoor kun je een speciaal type ziekmelding aanmaken waaraan je de activiteitscode voor zwangerschapsverlof koppelt.

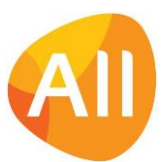

Met de nieuwe functie **Genereren urenregels op basis van ziekmeldingen** (VWZKML) kun je de urenregel(s) in de weekstaten laten aanmaken. Dit gebeurt met de activiteit die bij de ziekmelding is ingegeven. De urenregels worden met status concept in de weekstaten toegevoegd tot en met de voorgaande week (met andere woorden, de huidige week - 1). Wanneer een werknemer een volledige werkweek is ziek gemeld, wordt de weekstaat hierbij ook automatisch gereedgemeld. Zo niet, dan blijft de weekstaat open staan zodat de medewerker deze zelf gereed kan melden.

De nieuwe functie kun je via de **Program Batch Jobs** (MJOBNR) op regelmatige tijden automatisch laten uitvoeren. Zo heb je in de weekstaten een goed overzicht van de aan- en afwezigheid van je medewerkers en de eventuele impact op de planning.

# Interface Nmbrs

#### Nieuwe functie 'Koppelen Arbeidsovereenkomsten met Contracten in Nmbrs' (HRM+)

Voor elke medewerker die je in AllSolutions registreert, wordt een (of meerdere) arbeidsovereenkomst(en) vastgelegd, afhankelijk van de instellingen in de **Parameters HRM** (MAPPAR). Binnen de HRM+ module kun je met de nieuwe functie **Koppelen Arbeidsovereen-komsten met Contracten in Nmbrs** (VKANMB) deze synchroniseren met de gegevens van je medewerkers in Nmbrs®. Arbeidsovereenkomsten waarvoor geen match in Nmbrs® wordt gevonden, vind je in het verwerkingsverslag op een uitvallijst.

#### Nieuwe functie 'Salarisperiodes' (HRM+)

Binnen de HRM+ module is er een nieuwe functie **Salarisperiodes** (MSALPR) toegevoegd waarin je de salarisperiodes gemakkelijk kunt beheren. Je kunt de salarisperiodes hier naar keuze handmatig aanmaken. Of automatisch laten genereren met de actie **+Genereren** rechts in het scherm. De salarisperiodes worden onder andere gebruikt voor het registreren van salarismutaties (met behulp van looncomponenten) en de salarishistorie.

#### Nieuwe functie 'Informatie Salarishistorie' (HRM+)

Bij gebruik van de HRM+ module is de salarishistorie voortaan niet meer alleen via de shortcut **Salarishistorie** in de functies **Medewerkers** (MPERSO) en **Eigen Medewerkersgegevens** (MPREIG) te raadplegen. Vanaf deze versie is hiervoor een nieuwe functie in AllSolutions toegevoegd: **Informatie Salarishistorie** (ISALHS).

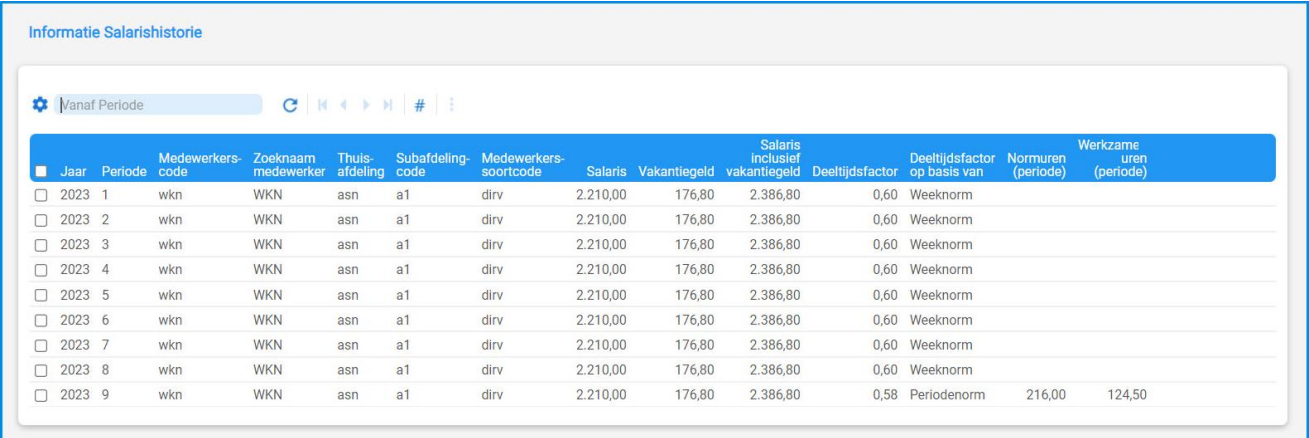

Daarbij zijn er extra kolommen aan de browser toegevoegd, die bijvoorbeeld laten zien hoe de deeltijdsfactor is opgebouwd. Wanneer een medewerker in de loop van een week of maand in dienst is gekomen of uit dienst is gegaan, dan wordt hier '*periodenorm'* aangegeven. Voor een volledige salarisperiode is '*weeknorm'* van toepassing.

**Let op!** Door deze aanpassingen **wijzigt de opzet van de autorisatie** op deze gegevens. Daarom raden we aan om de autorisatie van deze functie tijdens de upgrade te **controleren**!

Wanneer je met de **Informatie Salarishistorie** binnen de HRM+ module gaat werken, is het belangrijk dat je in de functie **Salarisperiodes** (MSALPR) eerst de salarisperiodes aanmaakt! Dit kan handmatig met de plus-knop of via de **Genereer**actie in het scherm.

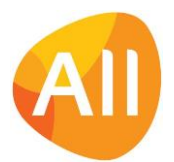

#### Nieuw! Snel en gemakkelijk looncomponenten importeren (HRM+)

Bij gebruik van de HRM+ module kun je met de nieuwe functie **Importeren Looncomponenten** (VIMPLM) nu ook snel en gemakkelijk salarismutaties importeren. Handig als je aan een aantal medewerkers een bepaalde bonus wilt laten uitkeren. Of als er aanvullende arbeidsvoorwaarden van kracht worden. Het bijbehorende Excel-sjabloon kun je vanuit de functie downloaden.

#### Registreren, fiatteren en exporteren salarismutaties naar Nmbrs uitgebreid (HRM+)

Bij gebruik van de HRM+ module kun je in de functie **Looncomponenten** (MLCNMB) handmatig of automatisch salarismutaties aanmaken en vervolgens via een export overzetten naar Nmbrs®. In het formulier van de looncomponenten zijn een aantal velden toegevoegd:

- **T/m jaar salarisrun**  ap10.salrun-tot-jr
- **T/m periode salarisrun**  ap10.salrun-tot-pr
- **Type mutatie**  ap10.type-mut
- **Opmerking**  ap10.opm
- **Actueel uurloon**  ap10.act-uurloon
- **Salarisschaal**  ap10.schaal

Door het toevoegen van de velden **T/m jaar/periode salarisrun** is het nu ook mogelijk om een salarismutatie voor een specifieke periode in te voeren. Daarnaast kun je in het veld **Type mutatie** aangeven of het gaat om een **eenmalige** of **doorlopende** vergoeding. Het veld **Actueel uurloon** wordt alleen getoond als het gaat om een looncode met een vergoeding in tijd (uren).

Verder is het nu mogelijk om mutaties eerst te laten fiatteren voordat deze kunnen worden doorgezet en uitbetaald. Hiervoor zijn de acties **Wel/niet fiatteren** en **Wel/niet afkeuren** toegevoegd.

Met de nieuwe actie **Wel/niet verwerken** kun je een looncomponent die niet via Nmbrs® uitbetaald hoeft te worden, na fiattering handmatig naar status **Verwerkt** omzetten in AllSolutions. Dit kun je eventueel ook voor een of meerdere afdelingen en/of meerdere medewerkers tegelijk uitvoeren met de nieuwe functie **Corrigeren van Status Loonmutaties** (VLCCOR). Bij het **Exporteren looncomponenten naar Nmbrs** (VLCNMB) worden namelijk alleen salarismutaties met de status *Gefiatteerd* en *Wijziging gefiatteerd* meegenomen. Zo blijft de salarishistorie van je medewerkers up-to-date.

Met de nieuwe actie **Stopzetten** kun je een doorlopende salarismutatie, bijvoorbeeld een (extra) uitkering, snel en gemakkelijk vanaf een bepaalde salarisperiode beëindigen.

Via de shortcut **Verloop** kun je alle acties die met een looncomponent zijn uitgevoerd, inzien en volgen. Hier wordt geregistreerd wat er precies is gedaan, door wie en op welk moment. Dit is wel zo handig voor een compleet audittrail. Daarbij is het nu mogelijk om documenten bij **Looncomponenten** (MLCNMB) vast te leggen. Zo kun je de gegevens en de communicatie rondom het toekennen van een bepaalde vergoeding of inhouding ook centraal in AllSolutions registreren.

Met de functie **Exporteren Looncomponenten naar Nmbrs** (VLCNMB) zet je de looncomponent-mutaties over naar Nmbrs® voor uitbetaling via de salarisadministratie. In deze functie is het veld **Salarishistorie opnieuw bepalen**  toegevoegd. Met dit veld kun je de **Salarishistorie** (ISALHS) van je medewerkers opnieuw intellen. Dit komt van pas als er bijvoorbeeld door een eventuele hik-up in de verbinding met Nmbrs een verschil is ontstaan. Zo kun je zelf snel en gemakkelijk de gegevens bijwerken.

# CRM

#### Veld 'voorvoegsel' vergroot

In achternamen van **personen** (MRLPRS/MRLCNT) kunnen tussenvoegsels voorkomen. Om registratie van langere combinaties van namen met tussenvoegsels mogelijk te maken zijn de velden **Voorvoegsel eerste achternaam** en **Voorvoegsel tweede achternaam** vergroot van 7 naar 10 posities. Daarnaast is deze aanpassing ook doorgevoerd op alle andere locaties in de software waar (achter)namen van (contact)personen worden geregistreerd.

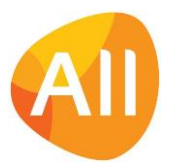

# Aanvragen/Offertes

#### Aanpassing in de planning gemakkelijker doorvoeren

Bij de **Aanvragen** (MAANVR) en **Offertes** (MOFFER) kun je een voorlopig project inrichten, inclusief calculatieregels op basis van activiteiten. Wanneer je het gecalculeerde aantal uur wilt bijstellen, kun je met het veld **Aantal uren planning automatisch bijwerken** (h-wijz-capac) aangeven of je de wijziging ook gelijk wilt laten doorvoeren in de planning.

Daarbij kun je nu met het nieuwe veld **Peildatum planning** aangeven vanaf welke datum je de wijziging in de planning wilt laten doorvoeren. (Deze optie is beschikbaar als je in de **Parameters Capaciteitsplanning** (MKPPAR) hebt ingesteld dat je met een maandverdeling of weekverdeling op activiteitsniveau werkt.)

Zo kun je aanpassingen in de planning gemakkelijker vanaf een 'hoger' niveau doorvoeren.

# Projecten

# Projecten

#### Aanpassing in de planning gemakkelijker doorvoeren

In de projectfasen bij **Projecten** (MPROJE) kun je een voorcalculatie vastleggen, onder andere op basis van activiteiten. Wanneer je het gecalculeerde aantal uur op een later moment wilt bijstellen, kun je met het veld **Aantal uren planning automatisch bijwerken** (h-wijz-capac) aangeven of je de wijziging ook gelijk wilt laten doorvoeren in de planning.

Daarbij kun je nu met het nieuwe veld **Peildatum planning** aangeven vanaf welke datum je de wijziging in de planning wilt laten doorvoeren. (Deze optie is beschikbaar als je in de **Parameters Capaciteitsplanning** (MKPPAR) hebt ingesteld dat je met een maandverdeling of weekverdeling op activiteitsniveau werkt.)

Zo kun je aanpassingen in de planning gemakkelijker vanaf een 'hoger' niveau doorvoeren.

#### Opdrachtbevestiging afdrukken vanuit project (bij werken met 1 projectniveau)

Bij het aanmaken van de parameters voor een **nieuw projectbedrijf** kun je ervoor kiezen om binnen de projectadministratie met één projectniveau (project) te werken. Voor deze situatie is in de functie **Projecten** (MPROJE) de actie **Opdrachtbevestiging afdrukken** toegevoegd. Of er voor een project een opdrachtbevestiging kan worden afgedrukt, hangt af van de projectgroep die aan het project is gekoppeld.

## Voortgangsbewaking

#### Extra selecties toegevoegd in 'Versturen Actiereminders Subproject'

Vanaf versie 23.0.07 is het mogelijk - bij acties die aan een subproject zijn gekoppeld - een reminder te sturen als de actie bij de externe relatie ligt. Deze e-mailreminders verstuur je via de functie **Versturen Actiereminders Subprojecten** (VARSUB) verstuurd.

In deze functie zijn aanvullend een aantal selectiemogelijkheden toegevoegd:

- vanaf t/m project
- $\bullet$  vanaf t/m subproject
- vanaf t/m subprojectstatus

Zo kun je nu ook gemakkelijk aangeven voor welke (sub)projecten en welke status je de reminders wilt versturen.

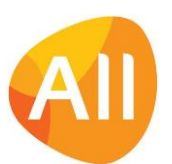

# Financieel

# Algemeen

#### Nieuw! AllSolutions koppelen met ABN AMRO, ING Bank of Rabobank

Om je boekhouding up-to-date te houden is het belangrijk dat je je banktransacties snel en efficiënt kunt verwerken. Als je bankiert bij **ABN AMRO**, **ING Bank** of de **Rabobank** is het vanaf deze versie mogelijk om je bankpakket te koppelen aan AllSolutions. Met deze koppeling verbindt je je bankrekening direct aan je financiële administratie.

De koppeling zorgt ervoor dat alle bij- en afschrijvingen van je rekening automatisch worden geïmporteerd. Je hoeft je dus geen zorgen te maken over de volledigheid van je bankafschriften of eventuele fouten. Daarnaast is het mogelijk om je betaal- en incassobestanden vanuit AllSolutions direct naar je bankpakket te exporteren.

Met de bankkoppeling hoef je dus niet meer zelf de bankafschriften op te halen uit je bankpakket en handmatig in AllSolutions te importeren. En je hoeft je betaal- en incassobestanden niet meer handmatig te uploaden in je bankpakket. Op deze manier bespaar je tijd, is de kans op fouten minimaal en is je administratie altijd up-to-date.

Wil je gebruik gaan maken van de bankkoppeling? Neem dan contact op met je accountmanager. Houd er rekening mee dat er eenmalige set-up kosten voor afstemming met de bank van toepassing zijn in de vorm van technische ondersteuning. En dat hierbij inrichtingskosten van een consultant van toepassing zijn.

#### IBAN en BIC-codes automatisch omgezet naar hoofdletters

Een aantal banken vereist dat in de betaalbestanden de IBAN en BIC-codes in hoofdletters worden vermeld. Daarom worden in deze versie de IBAN en BIC-codes automatisch omgezet naar hoofdletters op alle locaties waar deze worden opgeslagen.

## Besturing

#### Financiële rapportages maken over afdelingen heen

In een groot aantal financiële functies kun je filters op afdeling gebruiken. Dit werkt op basis van een **van – t/m selectie** waarmee je tot nu toe alleen een range van opeenvolgende afdelingen kon selecteren. Om afdelingen op een andere manier te kunnen groeperen, is de functie **Afdelingsgroepen** (MAFGRP) toegevoegd. Dit maakt het mogelijk en gemakkelijker om financiële rapportages over afdelingen heen te maken.

Met de nieuwe functie kun je groepen aanmaken van afdelingen die je bij elkaar wilt indelen. Dit werkt met behulp van een de dual-list viewer. De afdelingen die van toepassing zijn, verplaats je met de pijltjestoetsen naar de 'geselecteerd' box aan de rechterkant:

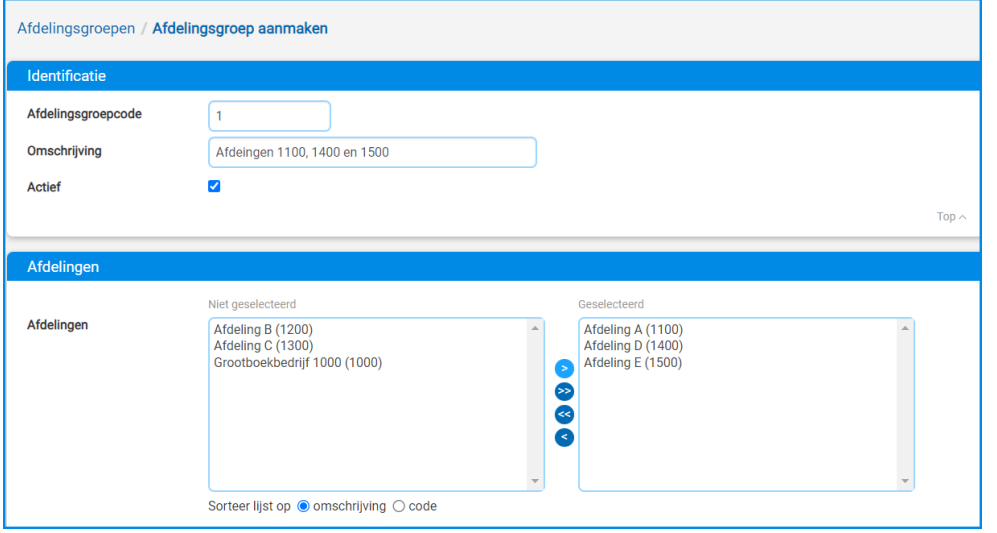

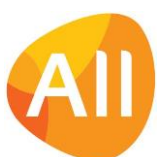

Pagina 7 van 13

Zodra je afdelingsgroepen hebt aangemaakt, komt er in de volgende financiële functies een nieuwe filteroptie op **Afdelingsgroep** naar voren:

- **Informatie Kolommenbalans** (IKLBAL)
- **Grootboekrapportage** (IGBRAP)
- **Maandrapporate** (IMDRAP)
- **Maandrapportage: ratio's in duizendtallen** (IMDRAD)
- **Financiële Mutaties** (shortcut) in de functie **Grootboekrekeningen** (MRKSCH)

Daarnaast is in de volgende print- en verwerkingsfuncties een selectiemogelijkheid op **Afdelingsgroep** toegevoegd:

- **Btw-aangifte per Periode** (POMBPR)
- **Btw-controleoverzicht** (PKOBTW)
- **Btw-overzicht Intracommunautaire Prestaties** (PBTWIC)
- **Btw-overzicht Inkopen (detail)** (PKIBTW)
- **Btw-overzicht Verkopen (detail)** (PGOBTW)
- **Nulstellen Beginsaldo Btw-rekeningen** (VBTWNL)
- **Overzicht Financieel Verslag** (PFINVS)
- **Overzicht Financiële mutaties per Dagboek** (PHMGDB)
- **Overzicht Financiële mutaties per Rekening** (PHMGRB)
- **Overzicht Kolommenbalans** (PKLBAL)
- **Overzicht Proef- en Saldibalans** (PPSBAL)

#### Ondersteuning nieuw SEPA-formaat betaalbestanden

Per 19 november 2023 is er een nieuw PAIN-formaat voor SEPA-betaalbestanden geïntroduceerd. Vanaf deze versie ondersteunt AllSolutions dit nieuwe PAIN-formaat. Hiervoor is in de **Parameters Crediteuren** (MKRPAR) in het onderdeel *SEPA betalingen* het veld **Versie bestandsformaat SEPA betaalbestand** toegevoegd. Met dit veld kun je aangeven in welk PAIN-format je de betaalbestanden vanuit AllSolutions wilt laten genereren.

**Goed om te weten**: Bij de upgrade wordt de instelling van dit veld niet automatisch gewijzigd. We adviseren dit veld pas naar de nieuwe versie om te zetten als je vanuit jouw bank hierover informatie ontvangt.

### Crediteuren – Wereldbetalingen

#### Lengte naam begunstigde in betaalbestanden (Wereldbetalingen) instellen

Bij het vastleggen van **Bankrekeningen** bij **Crediteuren** (MKRDST) kun je in het onderdeel *Tenaamstelling bankrekening*  in het veld **Naam** (kr02.naam) de naam van de begunstigde vastleggen. Dit veld bestond tot nu toe uit 70 karakters. In het internationale bankverkeer laat de SWIFT- codering echter maximaal 140 karakters toe.

Daarom is in de functie **Banken (Wereldbetalingen)** (MBNKRK002) het veld **Lengte crediteurnaam in betaalbestand** (af18.lange-naam) toegevoegd. In dit veld kun je voor wereldbetalingen via de betreffende bank instellen welke lengte je voor de naam van de begunstigde/crediteur in het aan te leveren PAIN-betaalbestand wilt hanteren:

- maximaal 70 karakters
- maximaal 140 karakters

(Niet alle banken staan overigens voor wereldbetalingen een lengte van 140 karakters toe. Raadpleeg hiervoor de gegevens van je bank.)

Heb je bij een bank een lengte van maximaal 140 karakters ingesteld? Dan wordt er bij de crediteur bij het vastleggen van een bankrekening voor **Non-SEPA betalingen** een tweede veld getoond: **Naam aanvulling (non-SEPA)** (kr02.naam2).

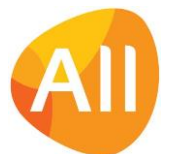

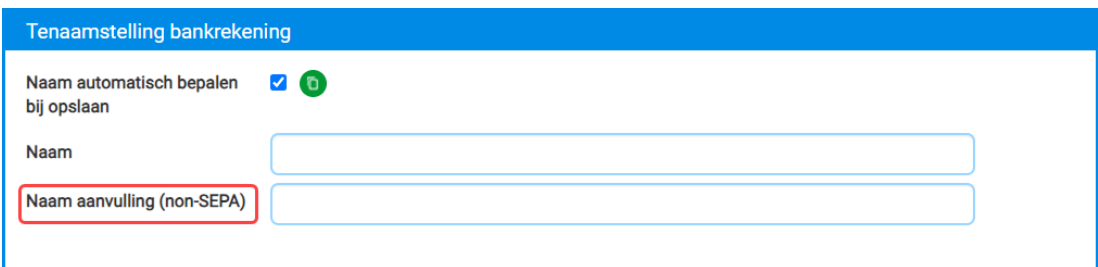

In het uiteindelijke PAIN-betaalbestand worden vervolgens beide gegevens (Naam + Naam aanvulling) aan elkaar 'geplakt' en als lange naam van de begunstigde in het bestand opgenomen.

Bij de **Betaalbaarstelling (Wereldbetalingen)** (MAUTBB) kun je de naam van de begunstigde/crediteur inzien in het veld **Tenaamstelling rekening begunstigde**, en eventueel hier nog wijzigen. Dit veld heeft default 140 karakters. Is echter bij de instellingen van de **Bank** (MBNKRK) voor de wereldbetaling ingesteld dat de naam maximaal 70 karakters mag zijn? Dan kun je hier niet meer dan 70 tekens opgeven.

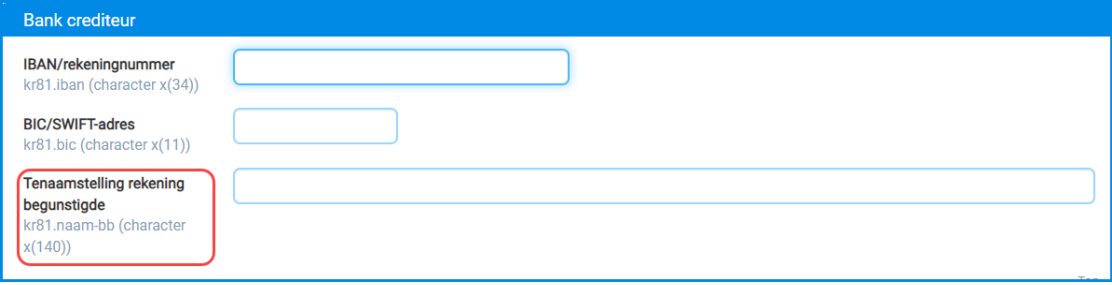

## Btw-rapportage

#### Elektronische aangifte belastingdienst voor 2024

Vanaf 2024 heeft de Belastingdienst de digitale belastingaangiftes aangepast; deze vereisen weer een iets andere inhoud dan die van 2023. Daarom is de AllSolutions software zo ingericht dat je bij de belastingnummers kunt opgeven voor welk type/jaar je aangifte wilt doen.

In de functie **Elektronische Aangifte Belastingdienst** (MELAAN) kun je de records bewerken. Wanneer alle aangiftes voor 2023 zijn afgehandeld, kun je het veld **Type aanlevering** omzetten naar **SBR (2024).** Deze waarde komt automatisch naar voren zodra het nieuwe boekjaar 2024 van start is gegaan.

## Elektronische bankafschriften

#### Verbeterde matching op betalingen naar g-rekeningen

Een g-rekening is een geblokkeerde rekening waarop alleen kan worden bijgeboekt. Deze speciale rekening wordt vooral gebruikt bij het aannemen of uitlenen van werk, als waarborg voor het afdragen van loonheffingen aan de belastingdienst. In de praktijk betekent dit dat een deel van een factuur op een g-rekening wordt overgemaakt en het andere deel op een reguliere bankrekening.

Vanaf deze versie is in de functie Inlezen **Elektronisch Bankafschrift** (VIMEAF) de matching op (deel)betalingen naar grekeningen verbeterd. Voortaan worden deze betalingen herkend op basis van het IBAN-nummer van de g-rekening. (Een g-rekening bevat namelijk altijd de cijfers 099 op de 9<sup>e</sup> t/m de 11<sup>e</sup> positie van de IBAN, direct na de 4 letters van de bankcode.) Wanneer een betaling op een g-rekening wordt gesignaleerd, wordt verder gezocht of er een tweede betaling van dezelfde factuur in het bankafschrift aanwezig is. En wordt ook deze tweede betaling voor het deel dat naar een 'reguliere' bankrekening is overgemaakt, een match gezocht. Zo kunnen facturen met (deel)betalingen naar een grekening voortaan sneller en gemakkelijker afgehandeld worden.

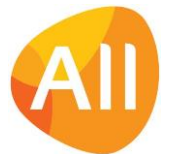

# Afsluitingen

#### Nieuw! Omzetverdelingen contracten doorschuiven naar volgende periode

In de **Periode- en Jaarafsluiting** (VAFJRP) is het veld **Niet gefactureerde omzetverdelingen bij contracten doorschuiven naar volgende periode** toegevoegd (in het onderdeel *Afsluiting*). Met deze instelling kun je omzet voor contracten die binnen de af te sluiten periode(s) vallen, automatisch laten doorschuiven naar de eerste nog niet afgesloten boekperiode. Het gaat hier dan factuurtermijnen binnen contracten waarvoor nog geen factuur is gegenereerd. (Deze optie is van toepassing als je gebruik maakt van de module 'Service en Onderhoud'.)

# Herwaardering

#### Nieuw! Meerdere valuta's tegelijk herwaarderen

Wanneer je met buitenlandse valuta's werkt, kun je aan het eind van een periode (als je werkt met valutakoersen per periode) of aan het einde van het boekjaar deze waarderen tegen de koers van de laatste dag van die periode of dat boekjaar (meestal 31 december). Dit doe je met de functies:

- **Herwaarderen Grootboeksaldo** (VHWGRB)
- **Herwaarderen Openstaande Posten (Debiteuren)** (VHWOPD)
- **Herwaarderen Openstaande Posten (Crediteuren)** (VHWOPK)

Tot nu toe kon de herwaardering alleen per valuta worden uitgevoerd. Vanaf deze versie kun je ook meerdere valuta tegelijk herwaarderen. Dit is erg handig als je veel met valuta werkt en/of gebruik maakt van valutakoersen per periode.

De drie herwaardeerfuncties zijn allereerst uitgebreid met een keuzeveld waarin je aangeeft, of je **één valuta** of **meerdere valuta** wilt gaan herwaarderen. Als je kiest voor **meerdere valuta**, dan kun je in de velden daaronder een van – t/m selectie van de gewenste valuta's opgeven. Voorwaarde hierbij is dus wel dat deze valuta's **binnen een opeenvolgende range** in de functie **Valuta's** (MVALKD) vallen!

# Grootboekinterface

#### Extra controle bij inlezen grootboekmutaties

Met de functie **Inlezen interface Grootboek** (VASCII) kun je grootboekmutaties (journaalposten) importeren. De geïmporteerde gegevens kun je inzien en controleren met de functie **Informatie Interface Grootboek** (IASCII). Hierna verwerk je de boekingen met de functie **Verwerken Interface Grootboek** (VEXTVE). Hierbij worden dezelfde controles uitgevoerd als bij boekingen die handmatig worden ingevoerd en verwerkt.

Vanaf deze versie worden deze controles voortaan direct bij het inlezen van de mutaties uitgevoerd. Zo komen eventuele afwijkingen eerder in beeld en kun je deze sneller verhelpen.

#### Selectiemogelijkheden voor functies Grootboekinterface uitgebreid

In de functies **Verwerken Interface Grootboek** (VEXTVE) en **Schonen Interface Grootboek** (VSCHGI) is een selectiemogelijkheid op **dagboek** en **boekstuknummer** toegevoegd. Zo heb je nu ook de optie om de geïmporteerde boekstukregels in gedeeltes te verwerken c.q. op te schonen.

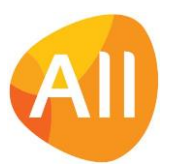

# Configuraties

#### Nieuw! Versturen aankondigingsmails voor onderhoud en/of keuringen

Bij configuraties kun je via de planningsregels onderhoud of keuringen van je machines vastleggen en inplannen. Vanaf deze versie kun je je klanten snel en gemakkelijk via e-mail attent maken op het geplande onderhoud of de keuringen voor de machines die zij in gebruik hebben. Hiervoor is de nieuwe functie **Versturen Aankondigingsmail Onderhoud/Keuring** (VMAANK) toegevoegd.

In het selectiescherm kun je op basis van een peildatum aangeven voor welke (range van) configuratie(s) je de aankondiging wilt versturen. En voor welk type: **Keuring**, **Onderhoud** of **beide**. Daarnaast is het ook mogelijk om eerst een lijst te draaien ter controle, voordat je de aankondigingsmails definitief gaat versturen.

De aankondigingsmail wordt verstuurd op basis van de standaard **E-mailsjablonen** (MMAILS) in je omgeving. Als je kiest voor definitief versturen (**Soort verwerking** = verwerking), dan openen de velden waarin je achtereenvolgens kunt invullen:

- De **naam** en het **e-mailadres** van de **afzender** die in het bericht wordt meegenomen. ) We raden aan om dit altijd vanuit een centraal mailadres te versturen binnen je maildomein.)
- En op basis van het gekozen type (Keuring, Onderhoud of beide): Het **onderwerp** van de e-mail en **body tekst** van de e-mail.

Via de **Instellingen** op het formulier kun je de velden voor de verzending van de e-mail default met de benodigde informatie en teksten laten vullen. Aanvullend kun je hierbij in de body tekst de volgende velden opnemen. Deze worden bij het verzenden door het systeem automatisch gevuld:

- **<Afzender>**: de naam van de afzender van de mail
- **<Contactpersoon>**: de naam van de contactpersoon
- **<Configuratienummer>**: het nummer van de configuratie
- **<Omschrijving>**: de omschrijving van de configuratie
- **<Serienummer>**: het serienummer van de configuratie
- **<DatumGepland>**: de datum waarop de werkzaamheden zijn gepland

Zo kun je de aankondigingsmails snel en gemakkelijk versturen.

In de tekst van het bericht kun je de klant vragen om contact op te nemen wanneer de geplande datum niet akkoord is. In overleg met de klant kun je dan een andere datum afspreken en de planregel daarop aanpassen.

In de functie **Planningsregels Onderhoud en Keuringen Configuraties** (MCNFPL) zijn de velden **Aankondigingsmail verstuurd** en **Datum aankondigingsmail** toegevoegd. Zo kun je ook gemakkelijk terugzien of de klant al over de geplande werkzaamheden is geïnformeerd.

# Service en Onderhoud

# **Werkorders**

#### Aanpassing in de planning gemakkelijker doorvoeren

Bij **Werkorders** (MWORDE) kun je een voorcalculatie vastleggen, onder andere op basis van activiteiten. Wanneer je het gecalculeerde aantal uur op een later moment wilt bijstellen, kun je met het veld **Aantal uren planning automatisch bijwerken** (h-wijz-capac) aangeven of je de wijziging ook gelijk wilt laten doorvoeren in de planning.

Daarbij kun je nu met het nieuwe veld **Peildatum planning** aangeven vanaf welke datum je de wijziging in de planning wilt laten doorvoeren. (Deze optie is beschikbaar als je in de **Parameters Capaciteitsplanning** (MKPPAR) hebt ingesteld dat je met een maandverdeling of weekverdeling op activiteitsniveau werkt.)

Zo kun je aanpassingen in de planning gemakkelijker vanaf een 'hoger' niveau doorvoeren.

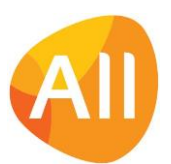

# **Contracten**

#### Nieuw! Omzetverdelingen contracten doorschuiven naar volgende periode

In de **Periode- en Jaarafsluiting** (VAFJRP) is het veld **Niet gefactureerde omzetverdelingen bij contracten doorschuiven naar volgende periode** toegevoegd (in het onderdeel *Afsluiting*). Met deze instelling kun je omzet voor contracten die binnen de af te sluiten periode(s) vallen, automatisch laten doorschuiven naar de eerste nog niet afgesloten boekperiode. Het gaat hier dan factuurtermijnen binnen contracten waarvoor nog geen factuur is gegenereerd.

In verband hiermee is in de functie **Contractrapportage** (IWKRAP) de kolom **Berekende omzetverdeling in periodes** (hcontract-ber-omz) toegevoegd. Deze nieuwe kolom wordt overigens default niet getoond. Je kunt deze zelf naar keuze aan jouw eigen weergaven toevoegen.

# Logistiek

# Algemeen

#### Diverse programma's voor materieelverhuur/bemand verhuur aangepast

Ter voorbereiding op een nieuwe module die later dit jaar beschikbaar komt, zijn op de achtergrond in deze versie al een aantal aanpassingen in bestaande functies/programma's doorgevoerd. **Als je werkt met materieelverhuur en/of bemand verhuur raden we je dan ook aan om tijdens de acceptatiecheck deze bedrijfsprocessen extra te testen!**

## Besturing

#### Veld 'Magazijncode' vergroot

Het veld **Magazijncode** is vergroot van 4 naar 8 posities, zodat je langere coderingen kunt vastleggen.

### Artikelen

#### Afschrijvingsperiode en restwaarde configuratie variabel instellen

Als je werkt met kostprijsverhogende werkorders is in de functie **Artikelen** (MARTIK) de actie **In vaste activa opnemen** beschikbaar. Dit biedt je de mogelijkheid om een configuratie vanuit de voorraad gemakkelijk naar de vaste activa administratie door te zetten. (De configuratie moet hiervoor dus 'op voorraad' zijn.)

In deze versie zijn in het inloopscherm voor de opname in de vaste activa de velden **Looptijd** en **Percentage restwaarde** toegevoegd. In het veld **Looptijd** kun je de periode vastleggen waarover het actief-deel wordt afgeschreven. Met het veld **Percentage restwaarde** geef je aan tot welke waarde er moet worden afgeschreven. (Voorheen stond de restwaarde default op 50%.) Op basis van deze gegevens berekent AllSolutions dan zelf de afschrijvingstermijn.

#### Nieuwe functie voor overzicht crediteuren en artikelen

Bij de **Artikelen** (MARTIK) kun je vastleggen bij welke crediteuren deze worden ingekocht. Voor een sneller en gemakkelijker overzicht is de nieuwe functie **Inkoopgegevens Crediteuren** (MARLEV) toegevoegd waarmee je voortaan ook in één browser per crediteur de artikelgegevens kunt inzien.

# Verkoop en Verhuur – Planning verhuur

#### Bij 'losse' transporten ophaaladres en bestemming opgeven

In de functie **Transporten** (MTRANS) kunnen transporten worden geregistreerd die niet gekoppeld zijn aan een verhuurorder of werkorder. Vanaf deze versie is het mogelijk om ook bij deze 'losse' transporten het ophaaladres en de bestemming op te geven. En daarbij wordt bij het afmelden van het transport de configuratie ook verhuisd naar het afleveradres.

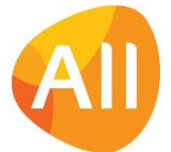

#### Extra kopvelden afdrukken op transportbon

Met de functie **Transporten** (MTRANS) kun je het transport van materieel van en naar de klant beheren. Het gaat hierbij zowel om de transporten van verhuurd materieel als om de losse transporten. Met de actie **Afdrukken bon** kun je per transport een transportbon afdrukken. Dit is ook voor meerdere transporten tegelijk mogelijk via de functies **Afdrukken Transportbon Heen** (PTRABH) en **Afdrukken Transportbon Terug** (PTRABT).

Vanaf deze versie kun je de **omschrijving** en **aanvullende omschrijving** van de **Configuratie** (MCONFI) op de transportbon laten afdrukken. Hiervoor kun je de kopvelden <AISomschrijvingConfiguratie> en <AISaanvomschrijvingConfiguratie> gebruiken. Daarbij zijn ook de functies voor het **Genereren/Mailen Afgetekende Transportbon Heen** en **Genereren/Mailen Afgetekende Transportbon Terug** hierop aangepast.

Wanneer je een eigen sjabloon (klantversie) voor de betalingsspecificaties gebruikt, worden de nieuwe velden niet automatisch in dit sjabloon opgenomen. De nieuwe velden kun je zelf na de upgrade hieraan toevoegen. In de functie **Formulieren** (MFORMC) kun je bij de formuliercodes 'lath', 'latt', 'ltrh' en 'ltrt' inzien welke **AUTO-sjablonen** (MFORMA) voor de transportbonnen zijn ingericht. Eventueel kan een consultant je hierbij ondersteunen.

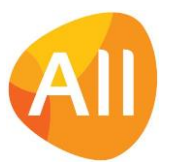